## **使用搜寻诊所选项 (以地区或输入关键字或身处 地点搜寻)**

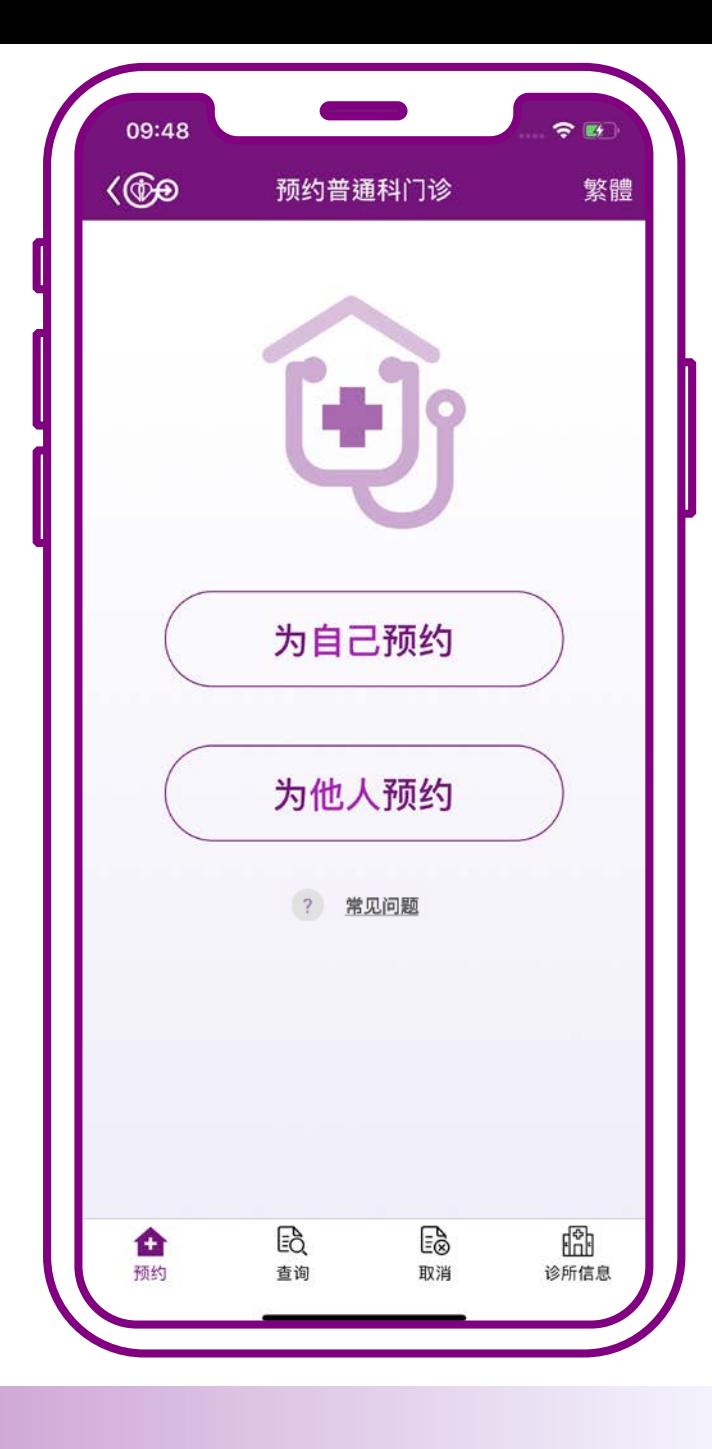

# **搜寻诊所 可在以下情况下使用**

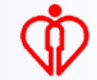

# **1. 在预约的过程**

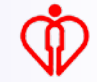

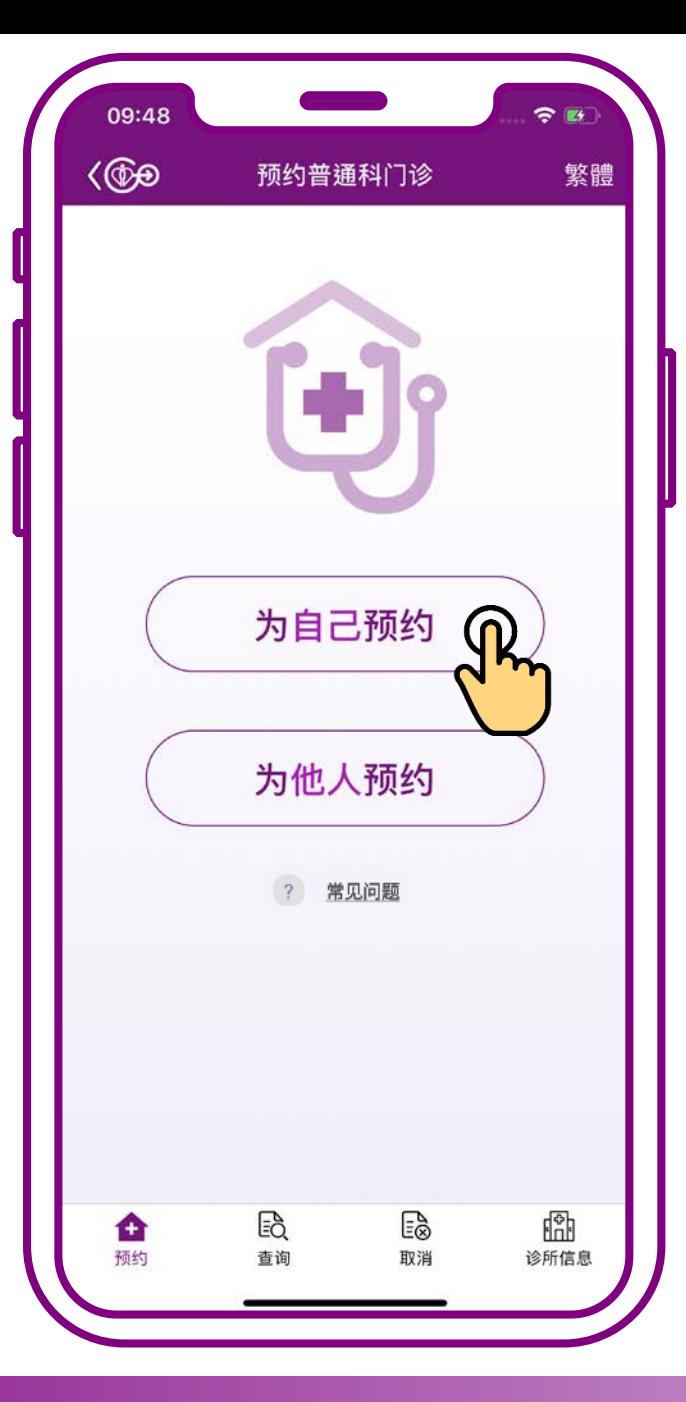

#### **按「为自己预约」**

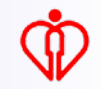

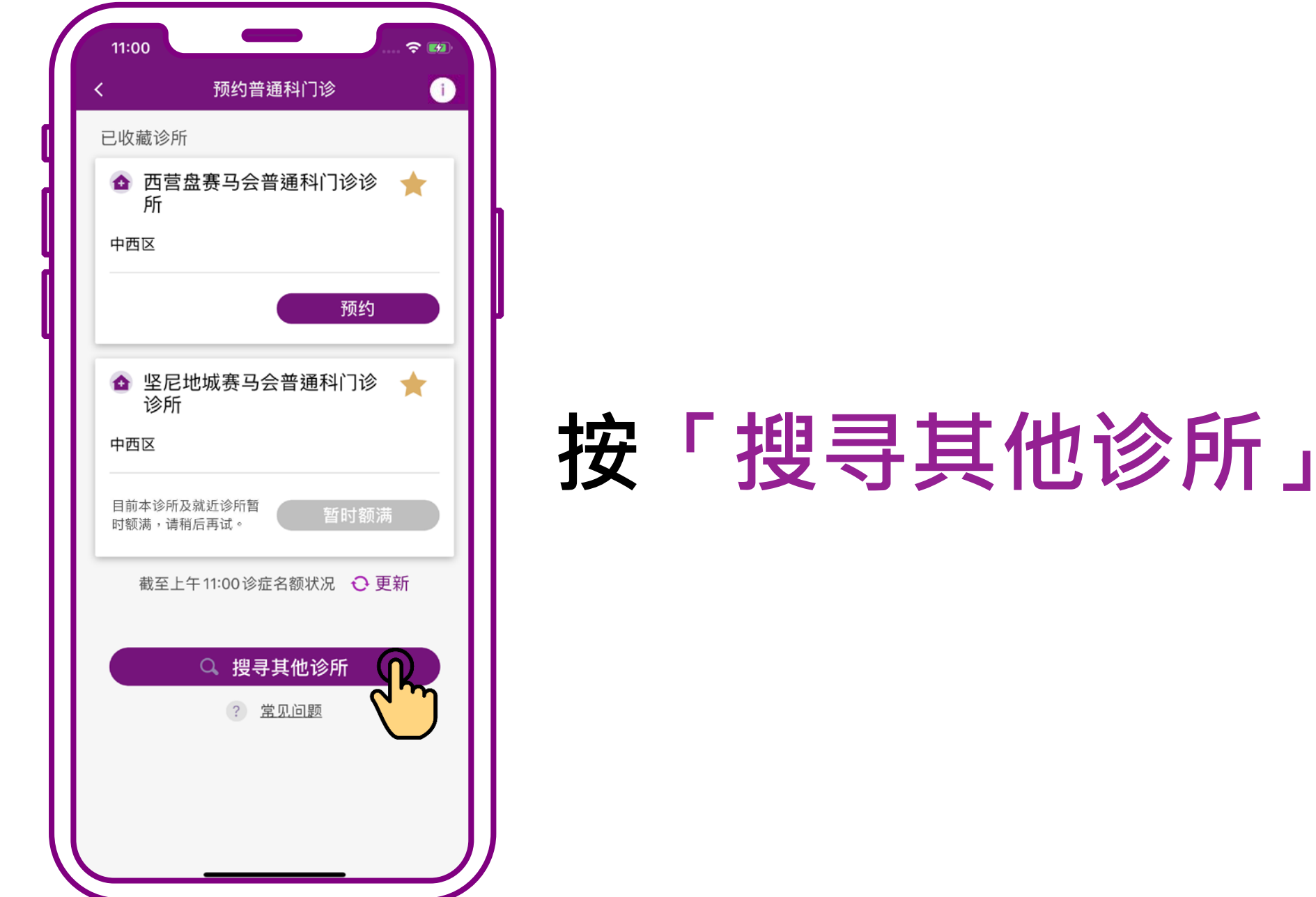

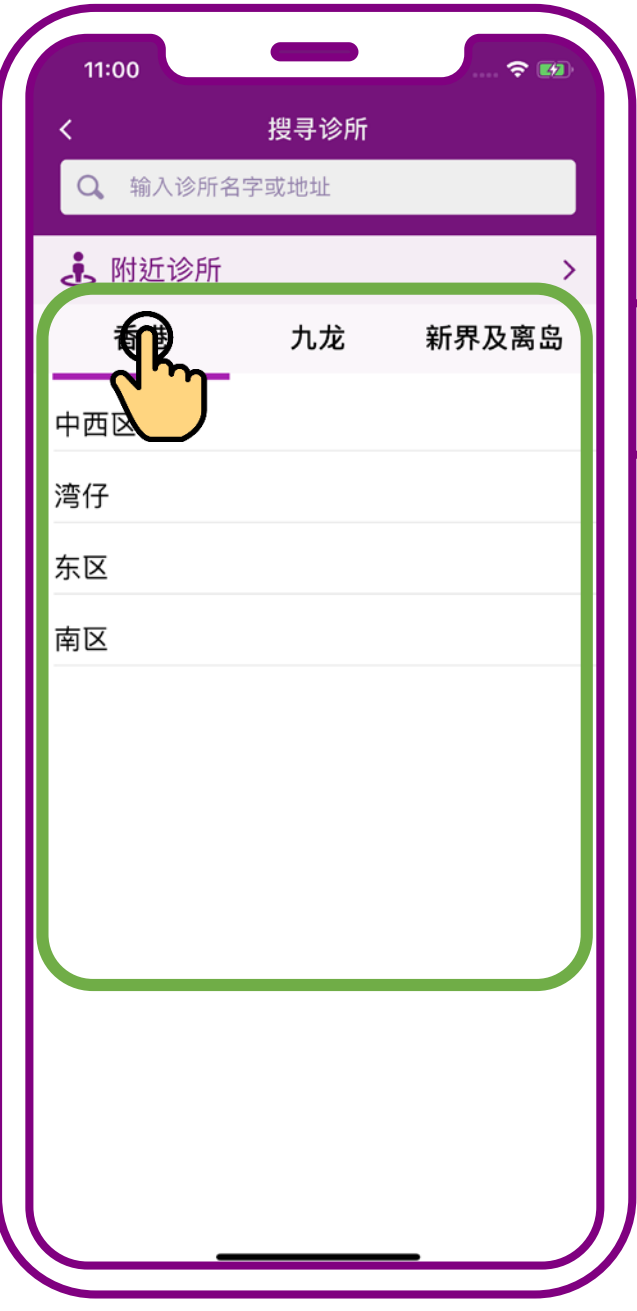

### **按有意搜寻的区域如 「香港」、「九龙」 或「新界及离岛」**

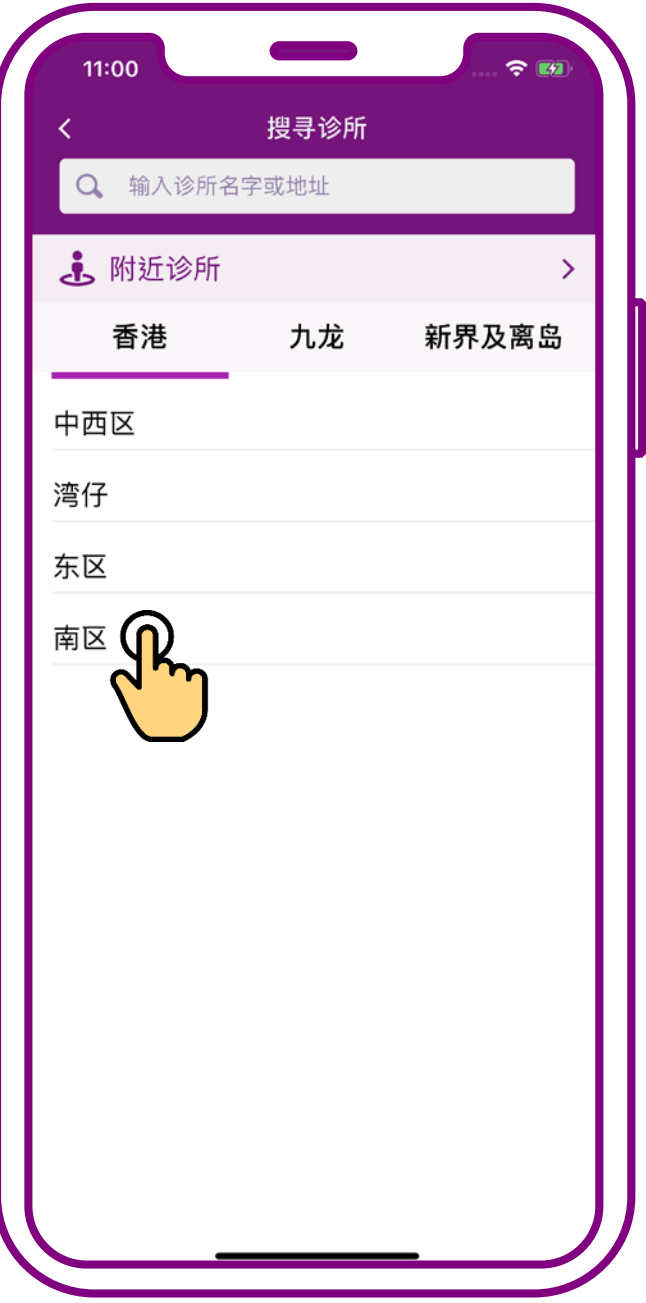

### **按有意搜寻的地区如 「南区」**

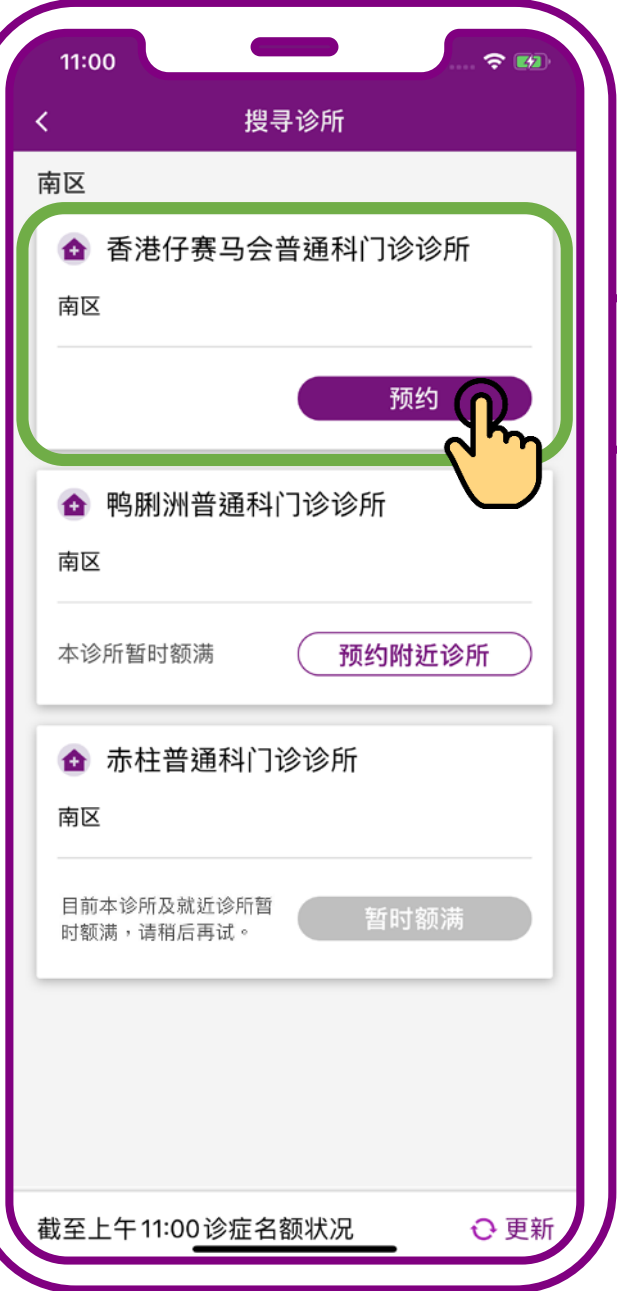

**搜寻完成。 按「预约」**

# **2. 查询诊所信息**

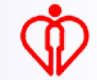

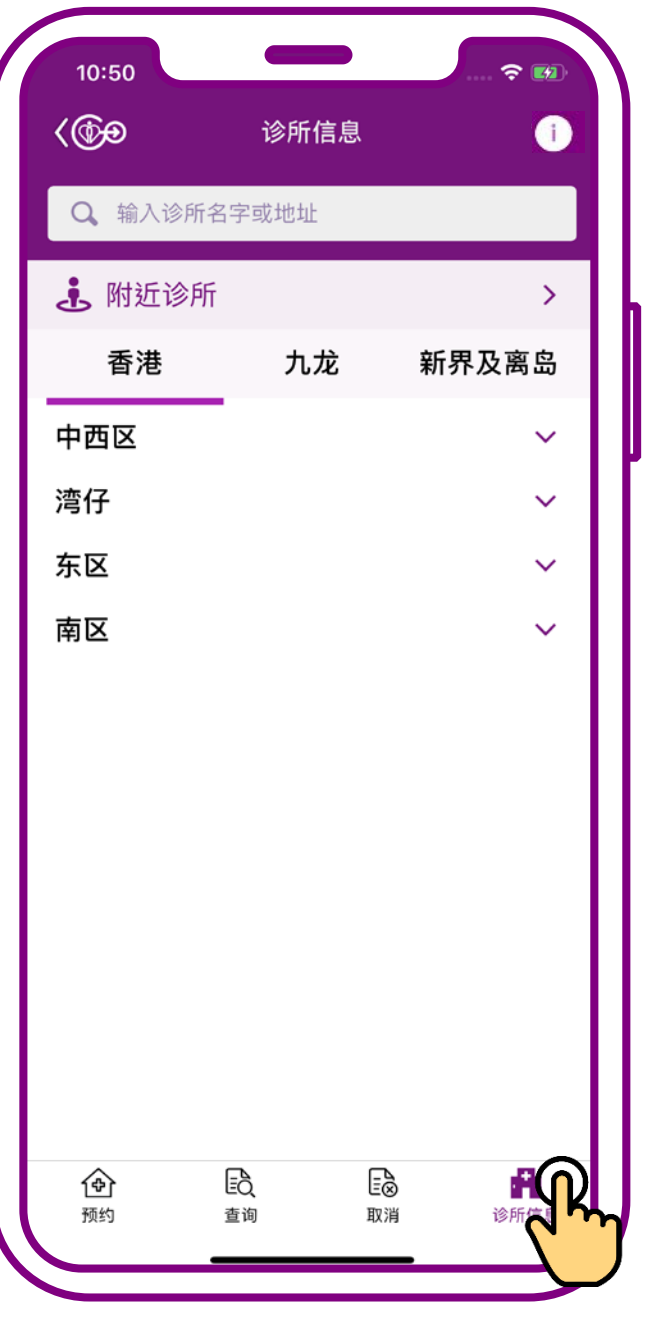

**按「诊所信息」**

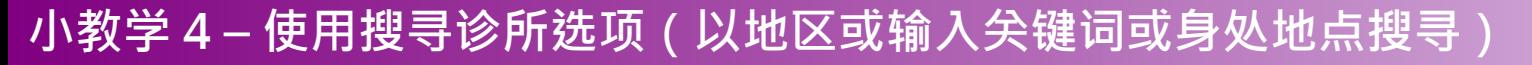

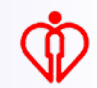

# **过程中可透过以下方法 搜寻诊所**

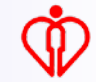

# **A. 以地区搜寻**

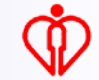

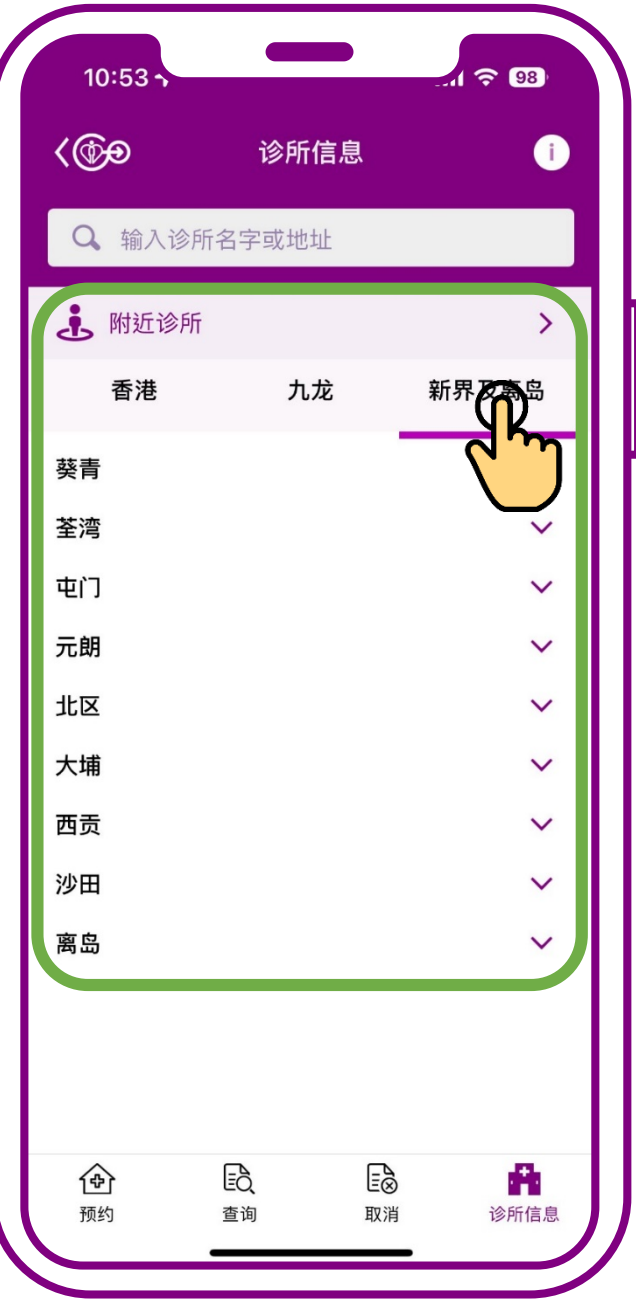

### **按有意搜寻的区域如 「香港」、「九龙」 或「新界及离岛」**

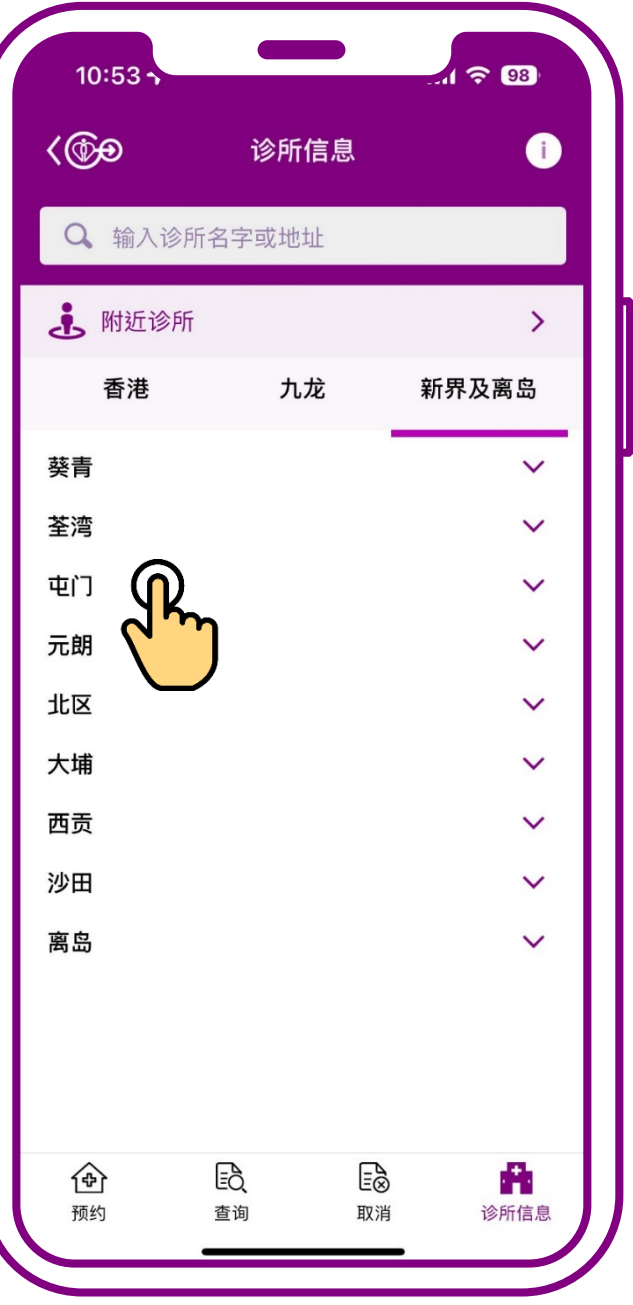

#### **再按地区**

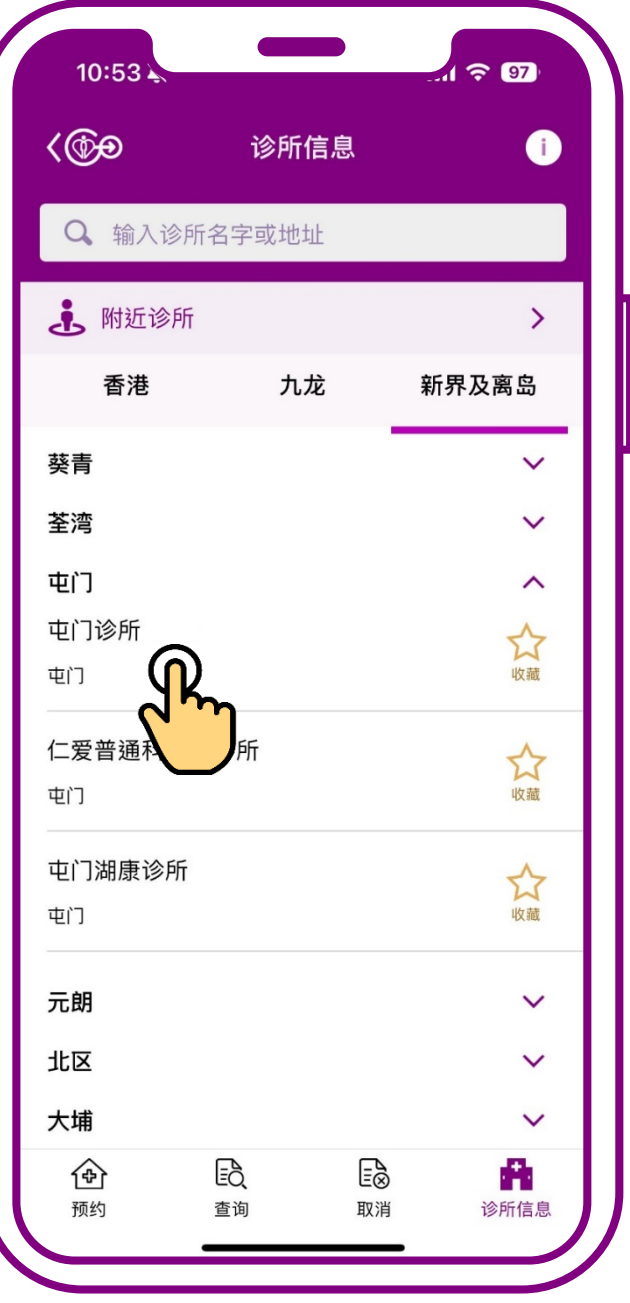

#### **按有意搜寻的诊所**

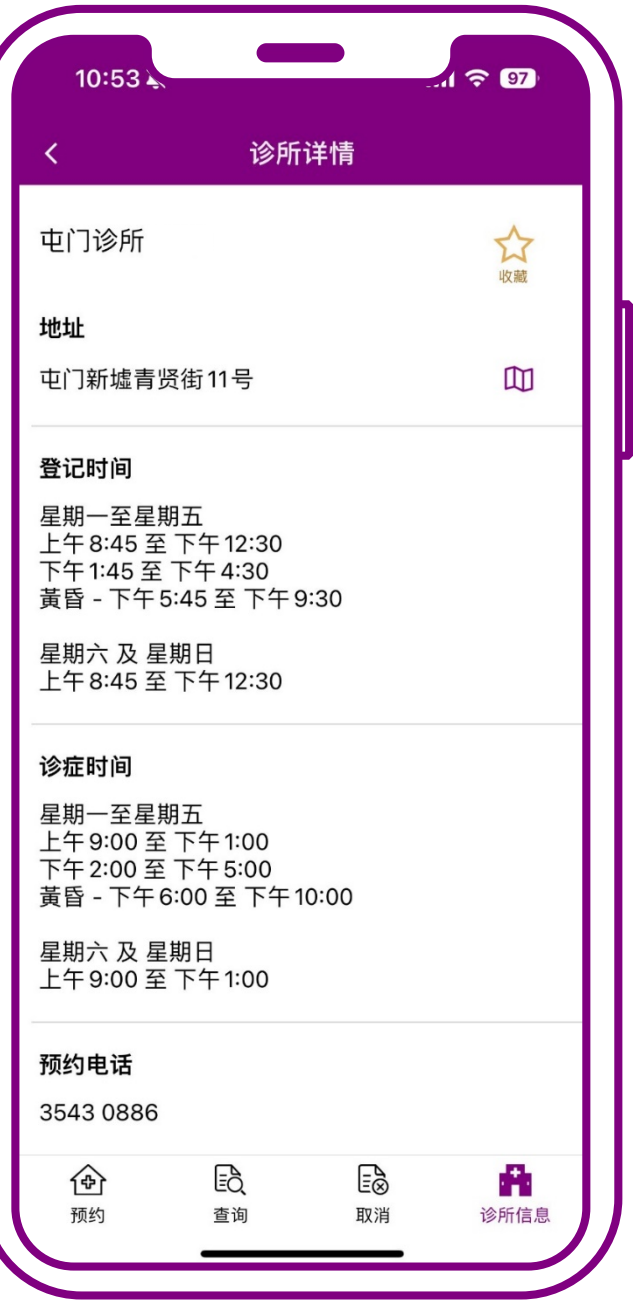

#### **搜寻完成**

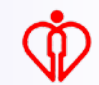

# **B. 输入关键词搜寻**

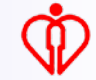

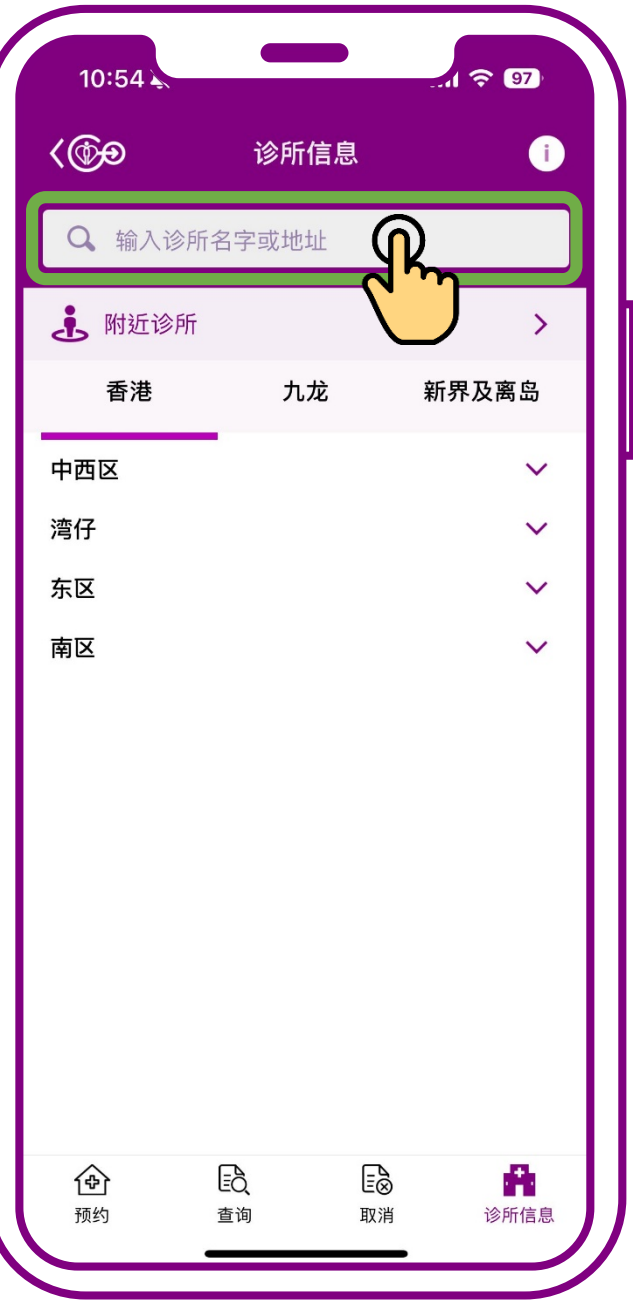

### **输入关键词如诊所名 字或地址**

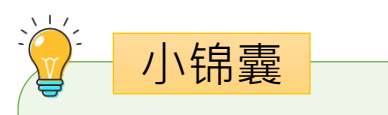

#### **搜寻的结果会按诊 所名字、诊所地址 列出**

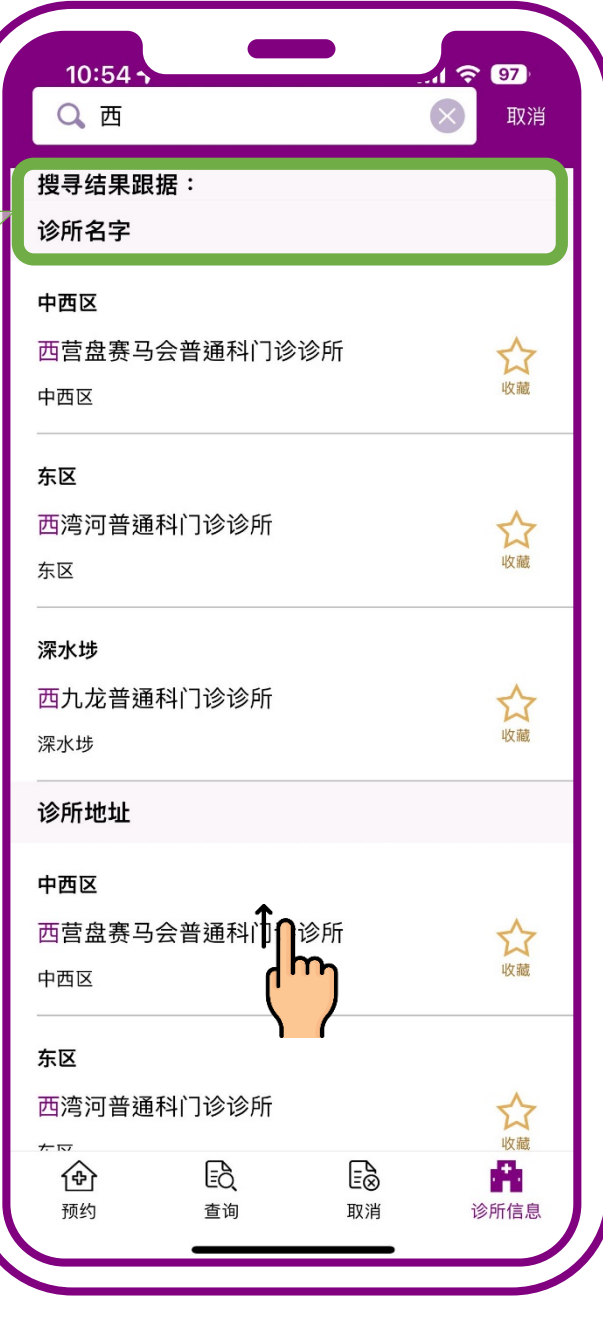

### **向上扫以呈现更多 搜寻结果**

# **C. 以身处地点搜寻**

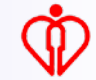

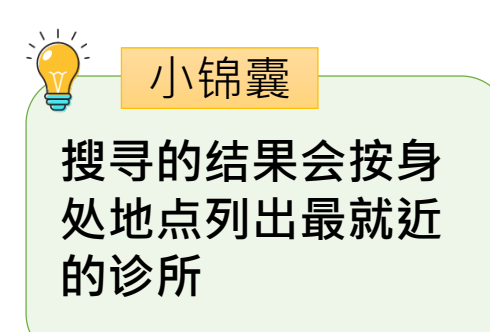

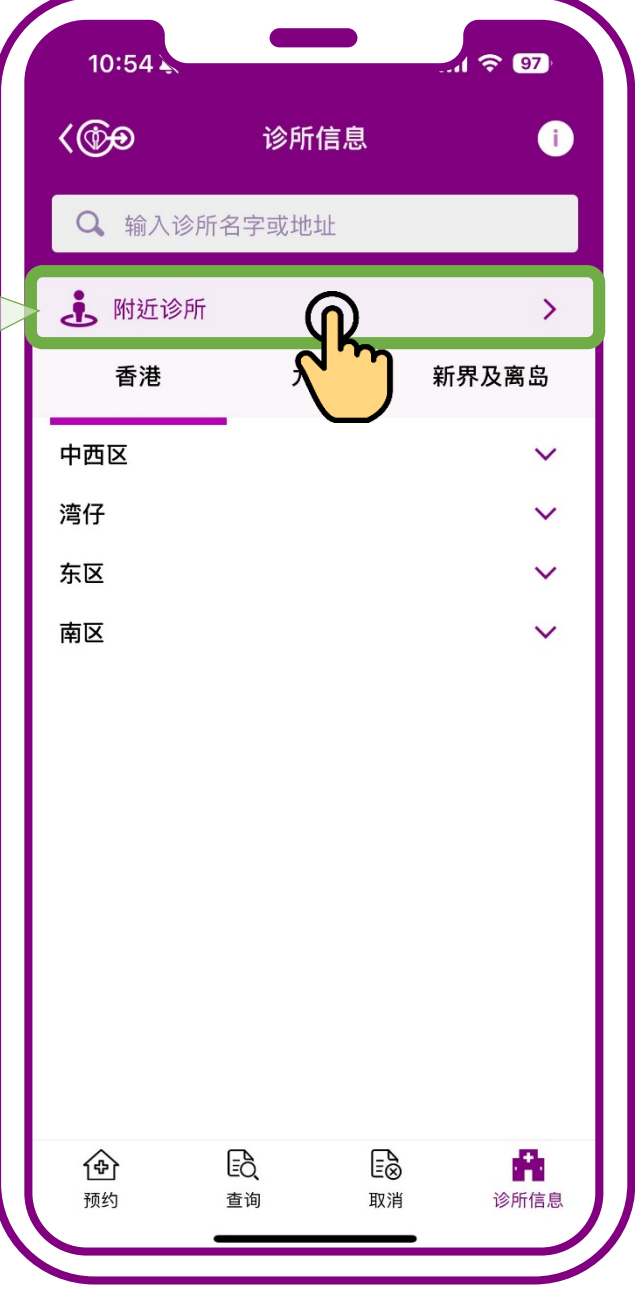

#### **按「附近诊所」**

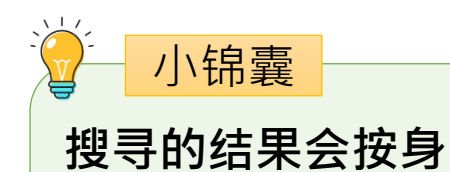

**的诊所**

**处地点列出最就近**

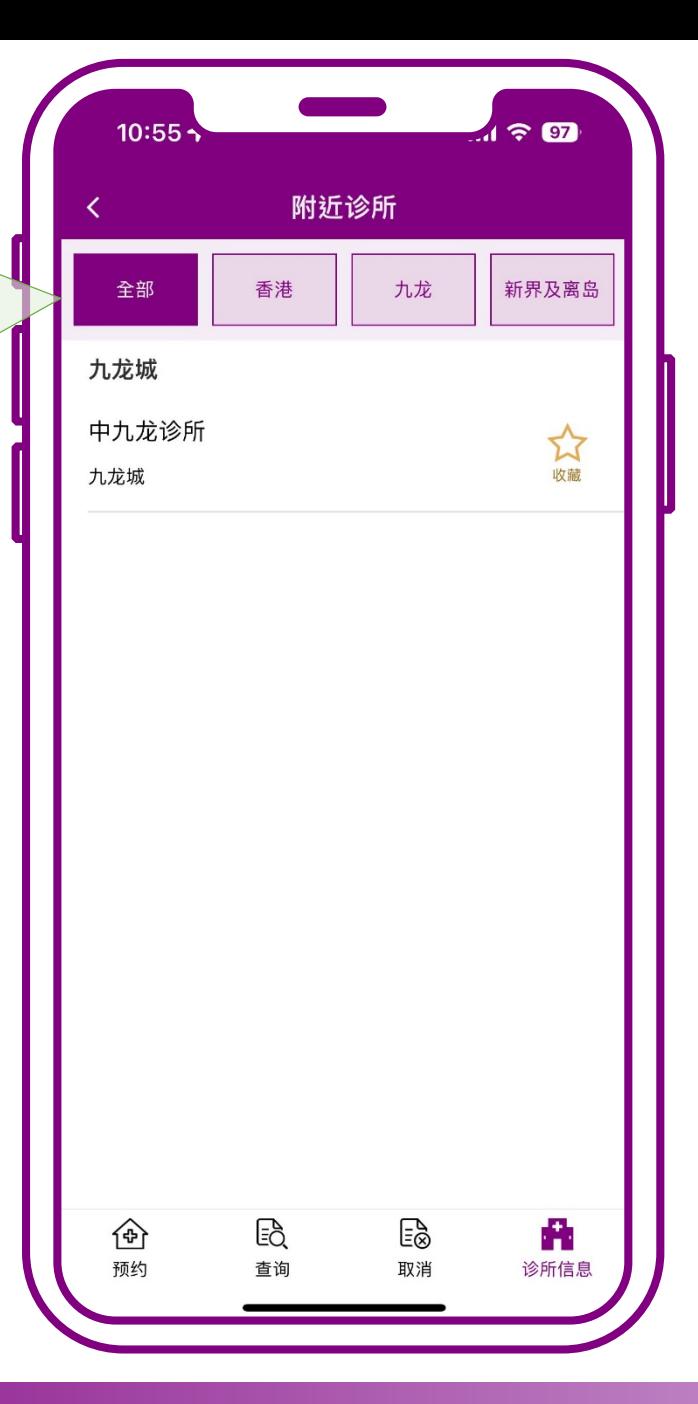

#### **按「附近诊所」**

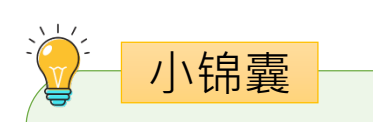

**搜寻的结果亦可按 香港、九龙、新界 及离岛列出最就近 的诊所**

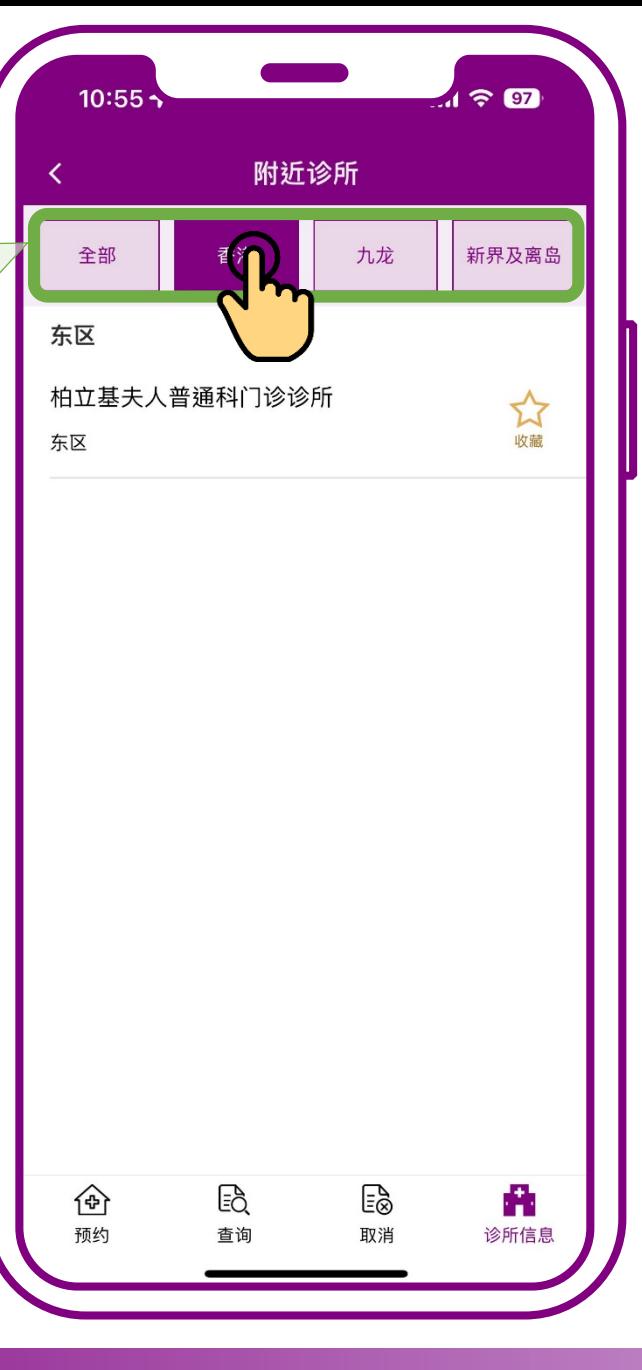

## **按有意搜寻的区域如 「香港」、「九龙」 或「新界及离岛」**

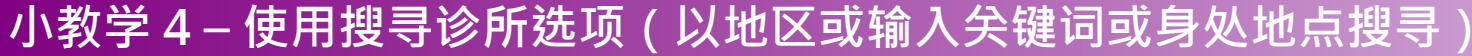

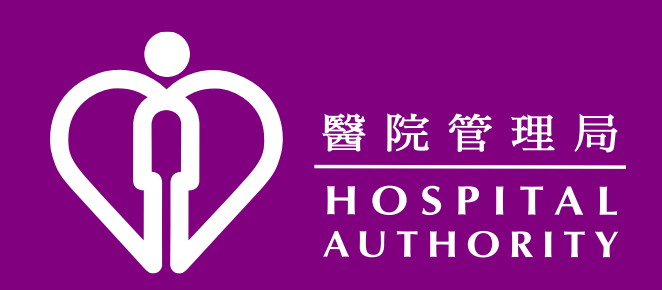